知 【MVS】思科路由器radius典型组网配置案例

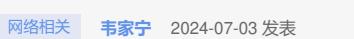

组网及说明

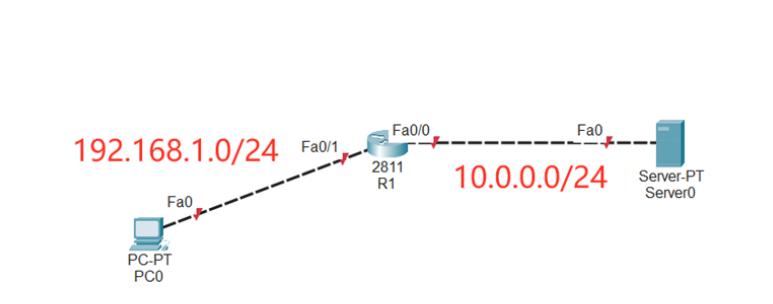

本案例采用思科模拟器来模拟思科路由器radius典型组网配置案例,在本案例中,服务器作为AAA服务 器, R1路由器作为AAA客户端, 采用radius协议来实现路由器的安全登录管理。

## 配置步骤

- 1、按照网络拓扑图配置IP地址。
- 2、在R1开启SSH功能, SSH账号为weijianing, 密码weijianing
- 3、在R1配置radius
- 4、在服务器开启AAA功能,并创建radius账号,账号为james,密码james
- 5、在AAA服务器正常时,使用radius账号才能登录R1
- 6、在AAA服务器故障时,使用R1的本地账号才能登录R1

## 配置关键点

- R1:
- Router>ena
- Router#conf t

Enter configuration commands, one per line. End with CNTL/Z.

Router(config)#hos R1

R1(config)#int f 0/1

R1(config-if)#ip address 192.168.1.1 255.255.255.0

R1(config-if)#no shutdown

R1(config-if)#exit

R1(config)#int f 0/0

R1(config-if)#ip address 10.0.0.1 255.255.255.0

R1(config-if)#no shutdown

R1(config-if)#exit

R1(config)#ip domain name h3c.com R1(config)#aaa new-model R1(config)#enable secret weijianing

R1(config)#crypto key generate rsa The name for the keys will be: R1.h3c.com Choose the size of the key modulus in the range of 360 to 4096 for your General Purpose Keys. Choosing a key modulus greater than 512 may take a few minutes.

How many bits in the modulus [512]: 1024 % Generating 1024 bit RSA keys, keys will be non-exportable...[OK]

R1(config)#username weijianing password weijianing R1(config)#ip ssh version 2 R1(config)#ip ssh time-out 60 R1(config)#ip ssh authentication-retries 5

## PC和服务器填写IP地址,且能相互PING通。

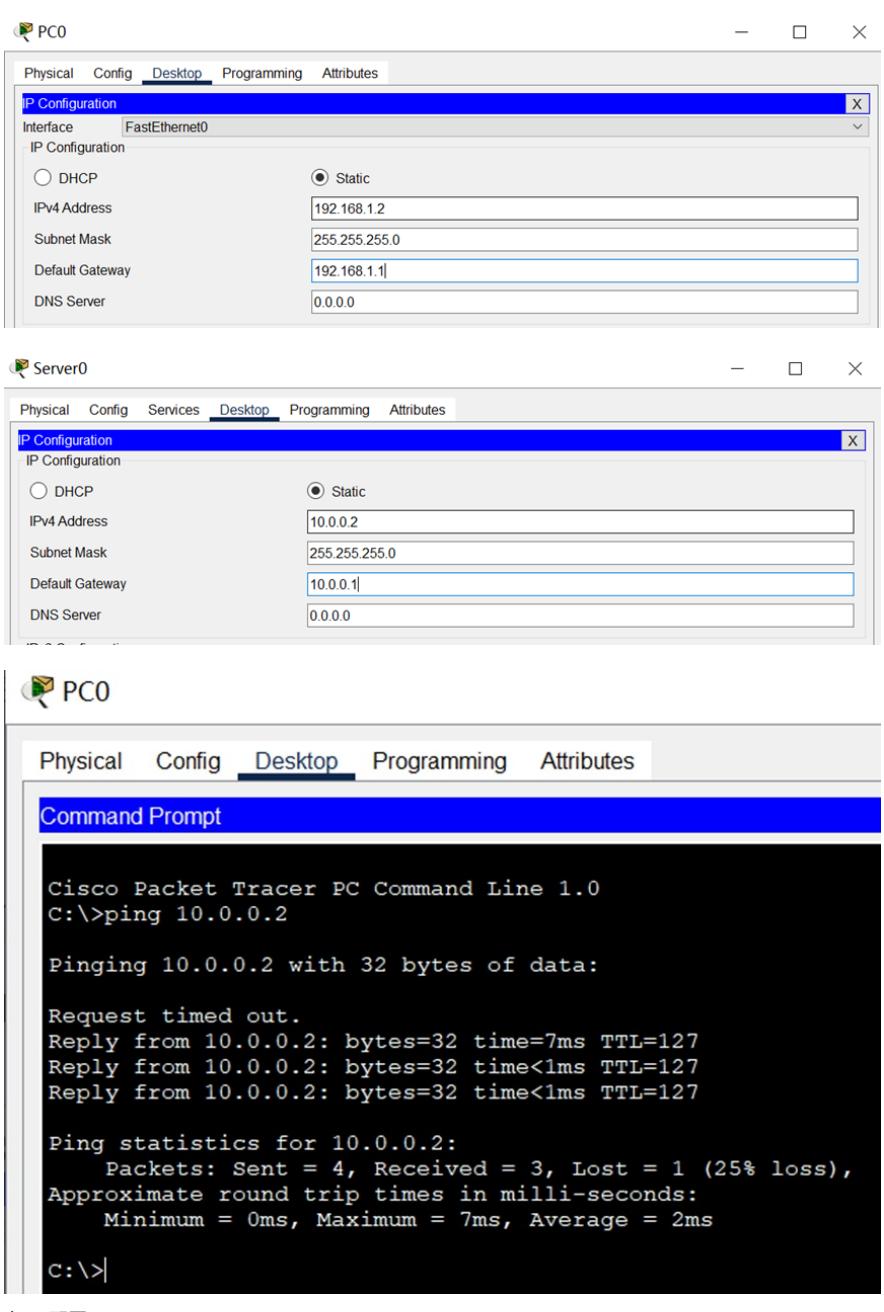

在R1配置radius

R1(config)#radius-server host 10.0.0.2

R1(config)#radius-server key james

R1(config)#aaa new-model

R1(config)#aaa authentication login default group radius local

R1(config)#line vty 0 4

R1(config-line)#login authentication default

R1(config-line)#exit

在服务器上启用AAA功能,并创建radius账号和密码

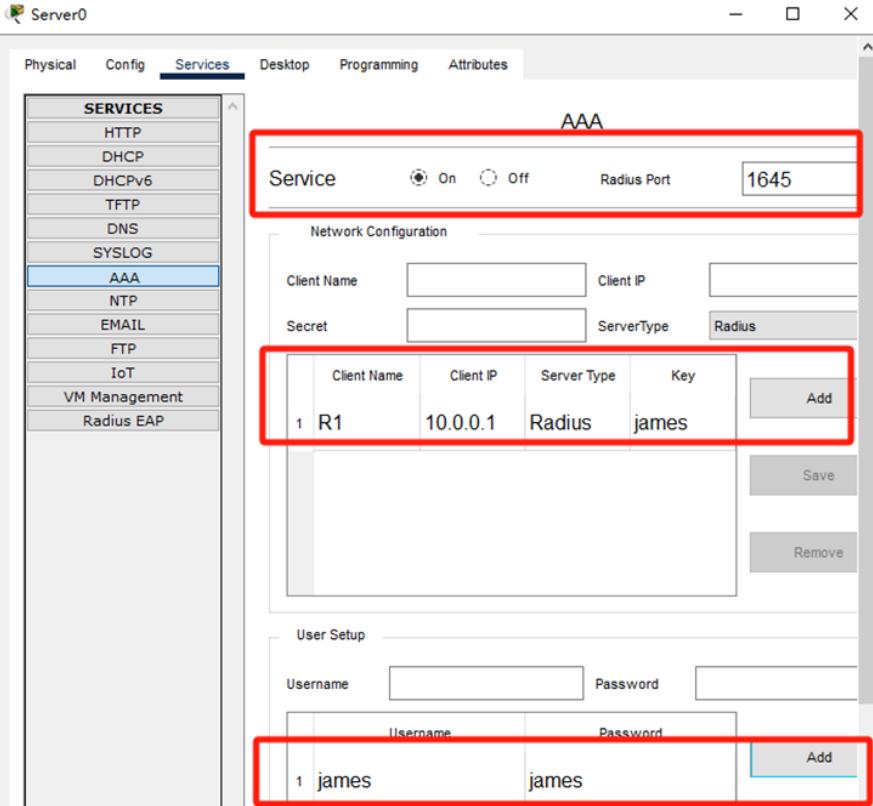

在PC使用radius账号james能SSH登录R1

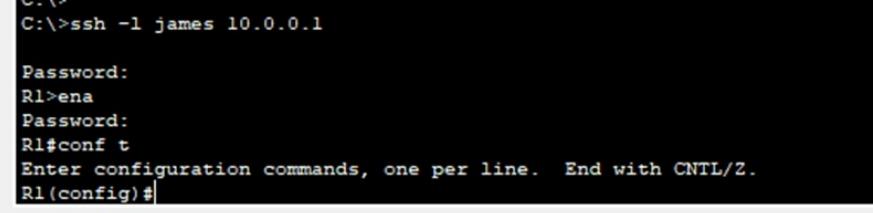

关闭AAA服务器的AAA功能, R1无法用radius账号james登录

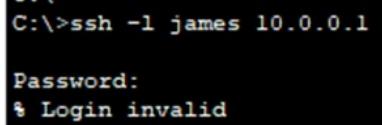

重新开启AAA服务器的AAA功能,使用radius账号james可以恢复对R1的登录。

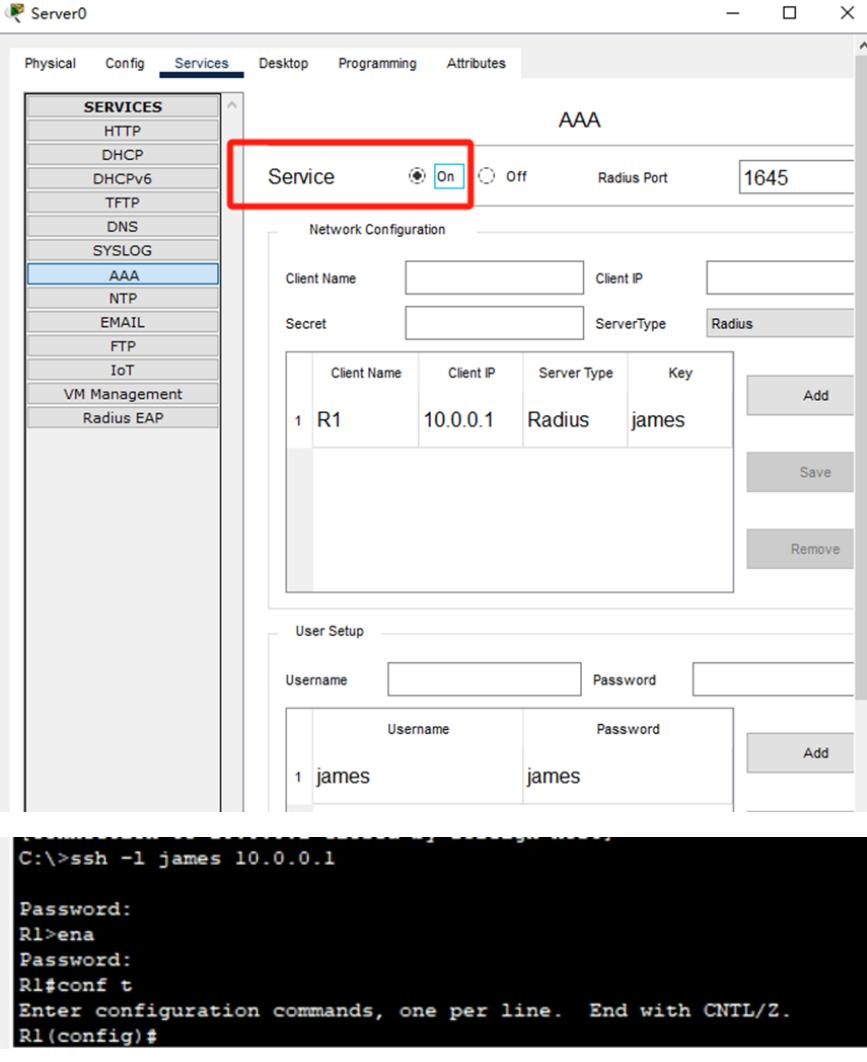

至此,思科路由器radius典型组网配置案例已完成。